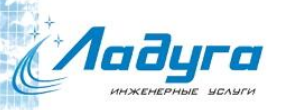

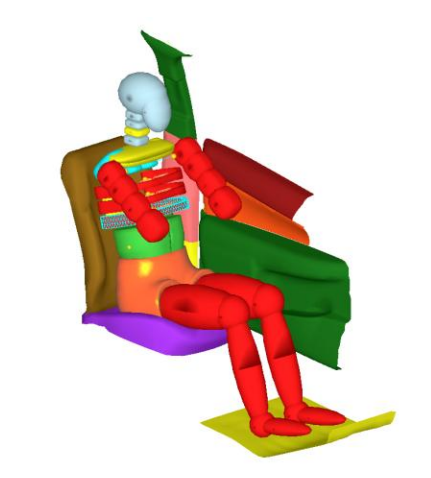

# **PRADIS**

#### Моделирование систем различной физической природы

#### **Описание и примеры**

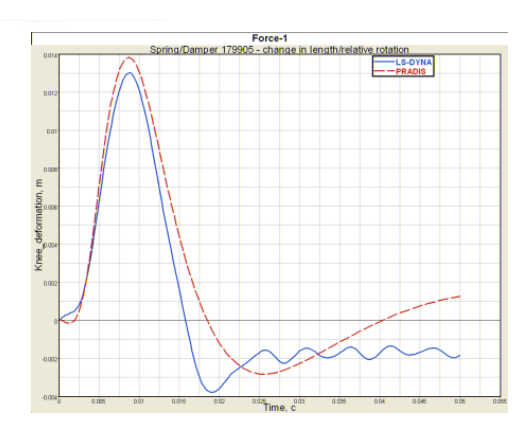

445037, г. Тольятти Самарская область ул.Фрунзе, д14-Б, офис 421 143000, г. Одинцово Московская область Можайское шоссе, 71, офис 3 http://www.laduga.ru E-mail:laduga@laduga.com

Тел.: 8 (495) 991-88-97 8 (8482) 51-09-84 Факс: 8 (8482) 51-09-84

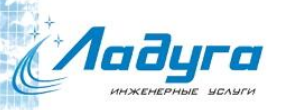

### Общее описание

#### Многодисциплинарный анализ динамики Þ

- Механика
- Электроника
- Пневматика
- Гидравлика
- Биомеханика (моделирование манекенов)
- Системы управления
- Большая библиотека моделей
	- В настоящее время около 200
	- Расширяемость библиотек моделями пользователя

#### Графический пре- и постпроцессор Þ

- Схемный препроцессор
- 3D постпроцессор
- Встроенный язык программирования
	- Параметризация моделей í.
	- Пользовательская обработка результатов
- Многовариантный анализ
	- Оптимизация
	- Анализ чувствительности
- Русскоязычная документация и интерфейс

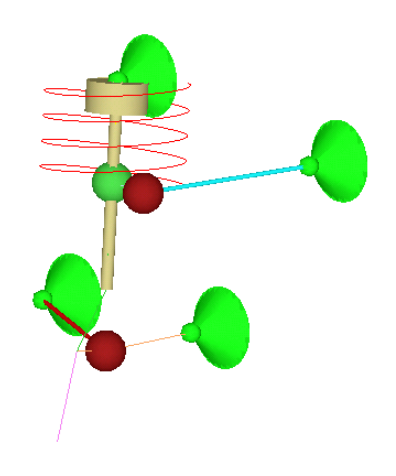

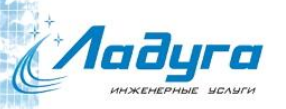

### Применение

#### Автомобильная промышленность Þ

- Подвеска (10 типов) k.
- Шасси автомобиля (2-х, 3-х осное, легковое, грузовое) k.
- Трансмиссия ¥.
- Тормозная система K
- Моделирование манекенов и систем пассивной безопасности ¥.
- Механизмы автомобиля (стеклоочистители, стеклоподъемники и т.д.) k.
- Модуль анализа вибраций k.
- Модуль анализа жесткости шасси и подвески

#### Двигателестроение

- Двигатель внутреннего сгорания (рядный, V-образный)
- Анализ вибраций ДВС

#### Станкостроение

- Молоты
- Пресса (гидравлические, обжимные, вырубные и прочее)
- Грейферная подача

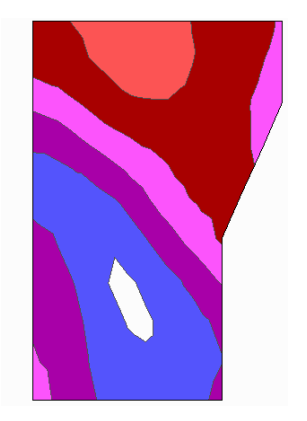

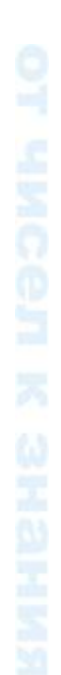

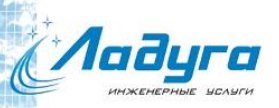

# Препроцессор

#### Возможности препроцессора þ.

- Схемный препроцессор позволяет активно работать со степенями свободы
- Удобное представление любой физической системы k.
- Работа с шиной соединений
- Ввод параметризации с помощью языка Python) k.
- Простая работа с декларативными объектами (постановка задач оптимизации или анализа) k.
- Использование подсхем
- Создание графических образов схем
- Локализация на русском языке

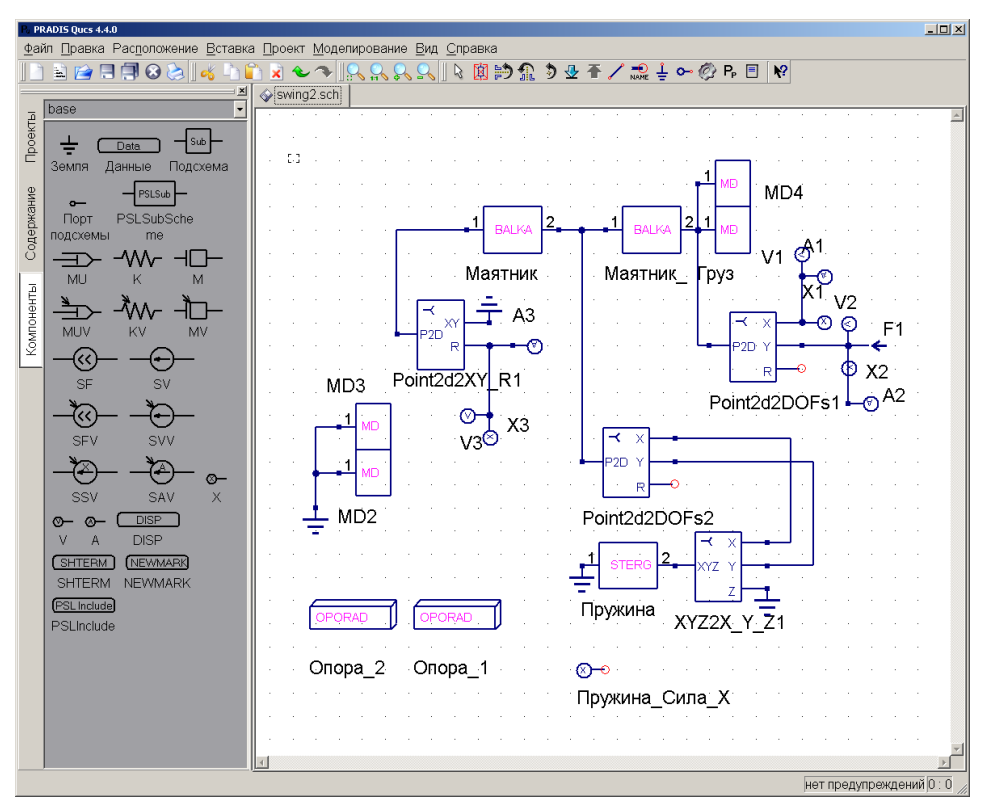

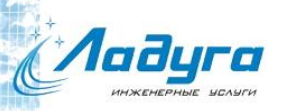

## Постпроцессор

#### Возможности постпроцессора b.

- 3D анимация движения механизма
- Удобная визуализация компонентов схемы (цвет, прозрачность, режим) k.
- Запись анимации в виде видеоролика
- Отображение результатов в виде 2D диаграмм k.
- Сравнение графиков с данными эксперимента или другого проекта
- Построение фазовых диаграмм
- Импорт/Экспорт графиков (рисунок, таблица)
- Расширение пользователем библиотеки графических элементов

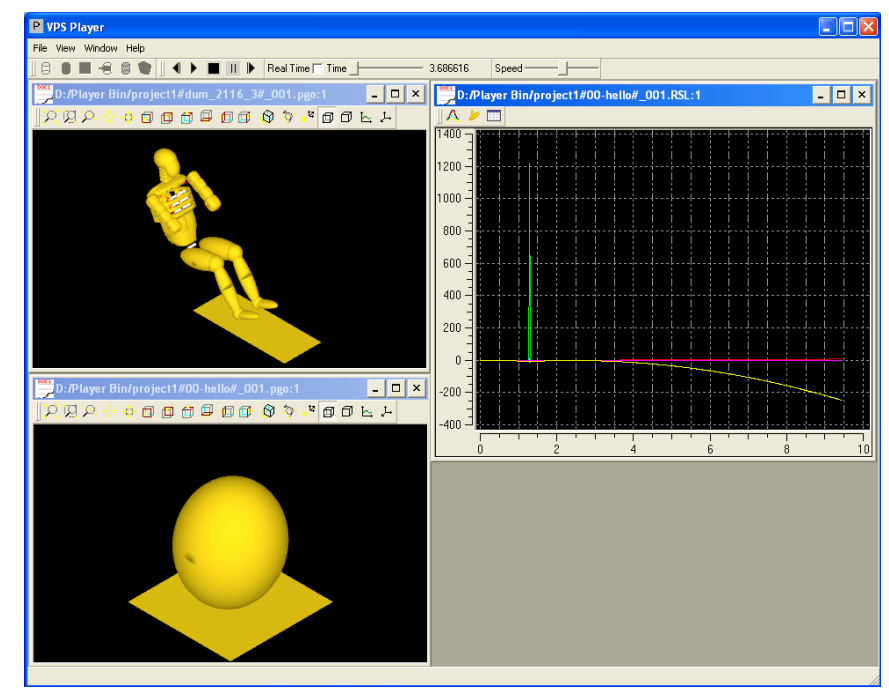

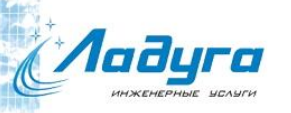

### Язык описания PythonPradisLang

- Описание параметров системы Þ
- Описание топологии системы
- Описание выходных функций Þ
- Описание методов решения N системы
- Постпроцессорная обработка Þ.
- Использование различных k библиотек
- Использование всех возможностей языка Python (условия, циклы, классы, модули и т.д.)
- Классы узлов, параметров þ.

import af from task import \* from scheme import \* from misc import \*

 $T = Task()$ S = T.Scheme ("my scheme")

 $p1 = T.point2d()$  $p2 = T.DOF(p1.x)$  $phase = T.dot1()$ Base ([pbase])

 $body = MD([p1],[1, 1])$ Go = STABL0( [p2, pbase], [1e6, 0, 0, 2, 10])

displ\_x = SUM( [p2, p2.D1(), p2.D2(), body.W(1), body.I(1), body.S(1)], [1])

color = 'gold'  $transp = 1.0$ material = 'plastic'

LayerParams = color, material, transp RECTD(body, [0, 0, 2, 4], LayerParams)

 $rng = T.Range$  (displ\_x, -10, 10)  $NEWMARK([rng], end = 2.0, outvar = 3)$ 

 $DISP([rng], fm = 1)$ T.Run()

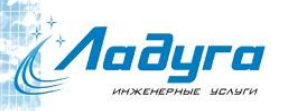

### Модели комплекса

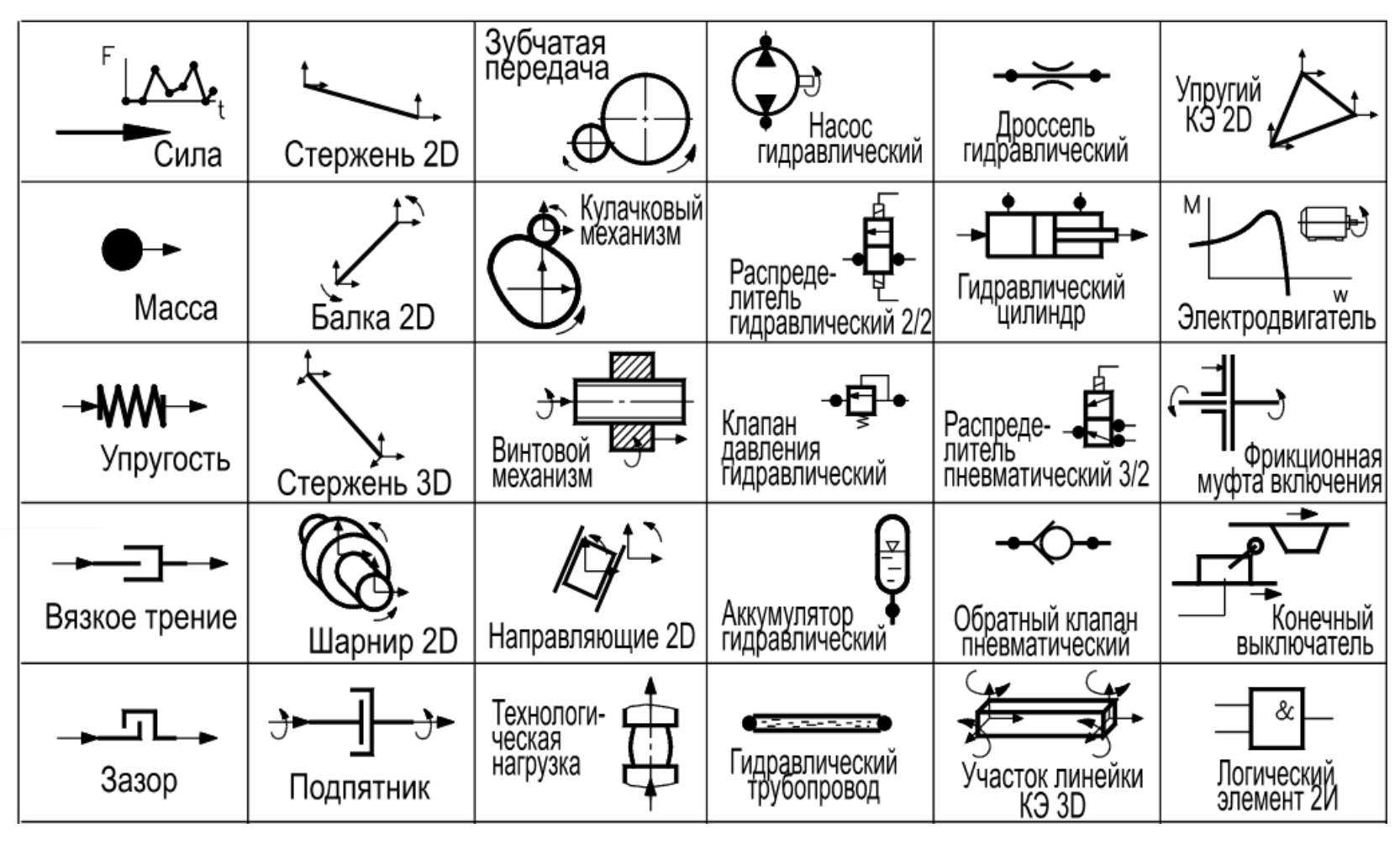

Примеры используемых моделей

## PRADIS/Multi Многовариантный анализ

#### **Постановка задачи**

- Описание переменных (пределы, начальные значения)
- Описание расчетного случая (задача, решатель)
- Описание ограничений и целевой функции (на языке Python)
- Метод анализа (описание параметров метода анализа)

#### **Методы**

- Анализ чувствительности (конечно-разностным методом)
- Сканирование
- 1D оптимизация
- Методы локальной оптимизации (Nelder-Mead, Powell, LBFGSB, TNC, Cobyla)
- Глобальная оптимизация (Anneal)

#### **Работа с различными решателями с использованием ascii шаблонов**

**Создание задачи анализа в препроцессоре**

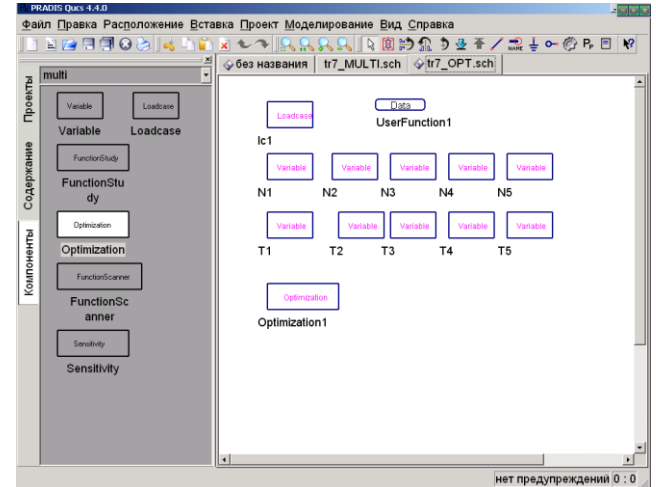

# В будущей версии v5.0

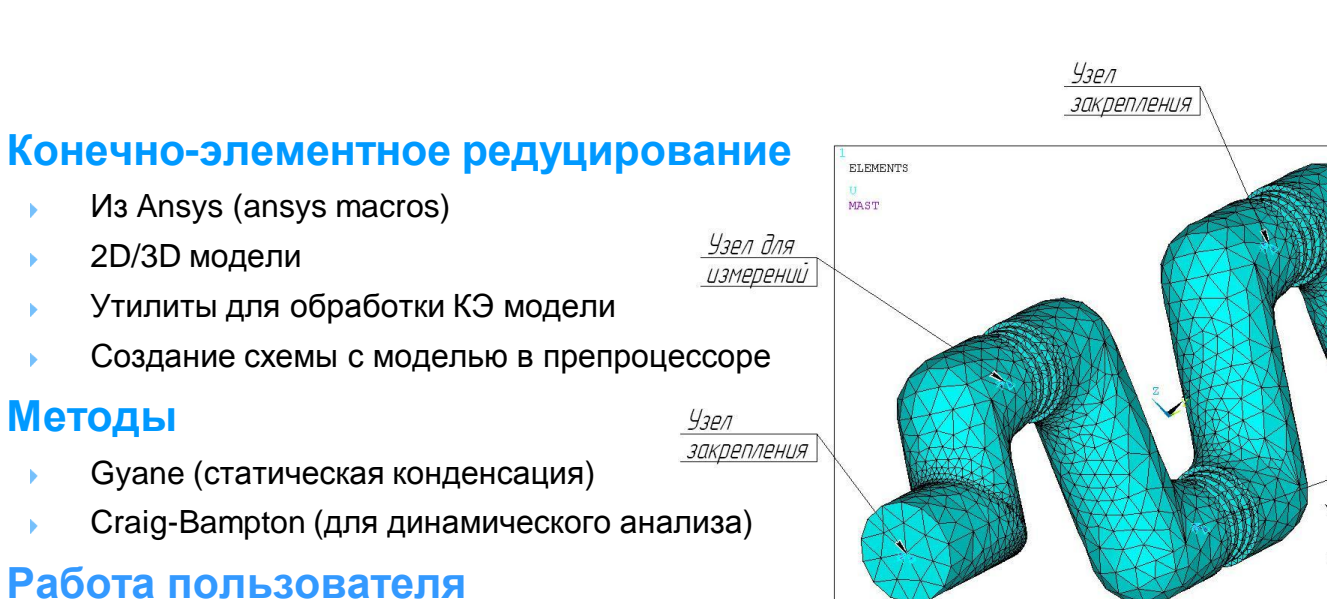

Файл с редуцированной моделью может быть передан другому пользователю для анализа

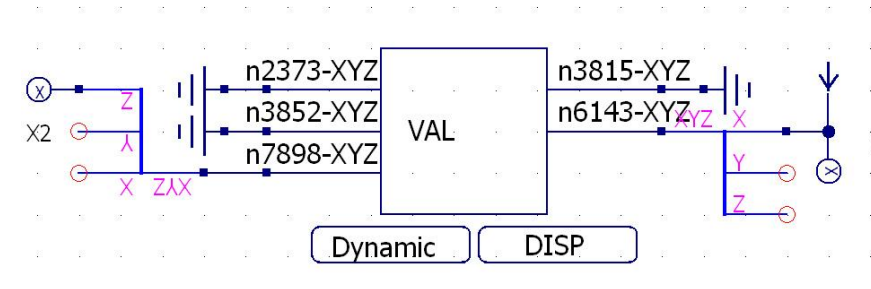

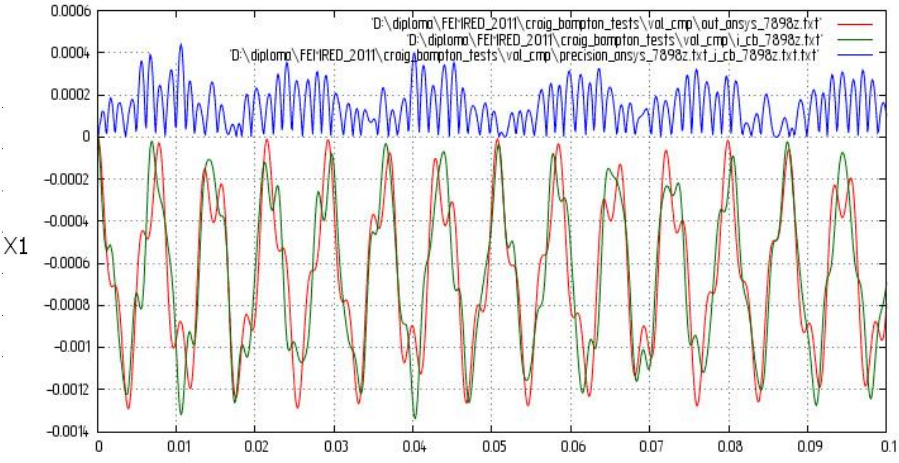

**AN** 

JUN 19 2011  $01:26:10$ 

 $43P/7$ 

закрепления

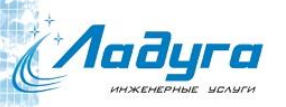

#### Текущее применение

#### **Автомобильная промышленность (АвтоВАЗ, Ладуга)**

- Анализ подвески
- Моделирование манекенов
- **Кузнечно-штамповочное оборудование (МГТУ им. Н.Э. Баумана)**
	- Пресса
	- Молоты ъ
	- Обжимные прессы ъ
	- Тенологическое оборудование

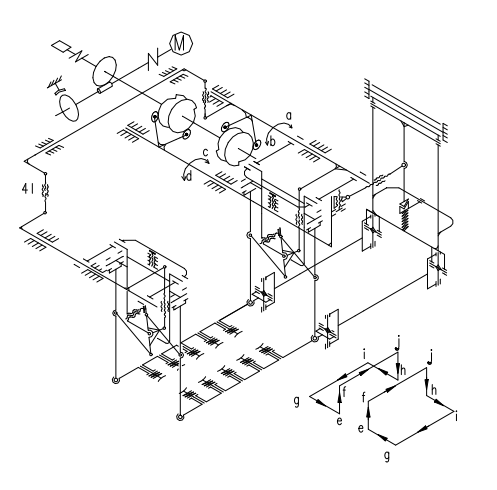

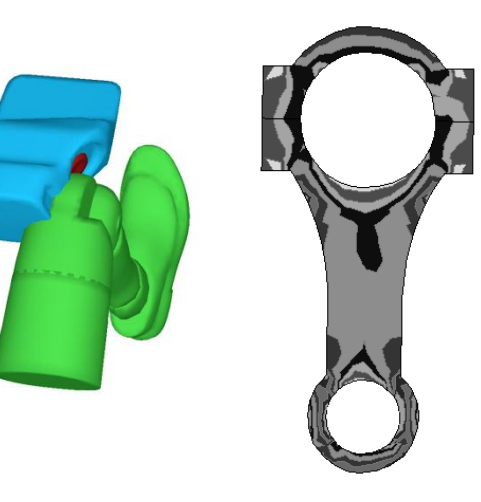

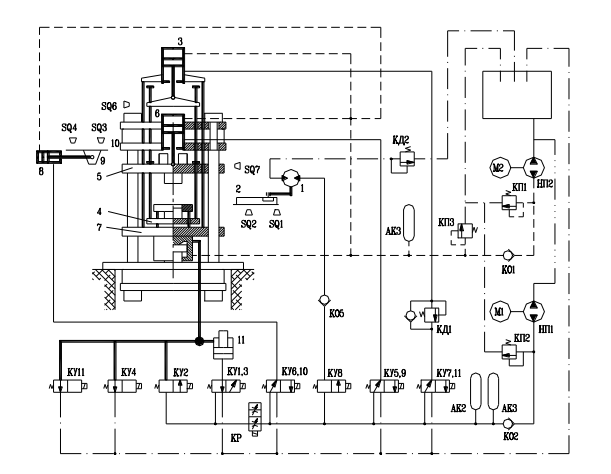

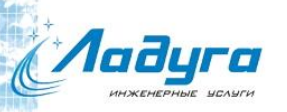

#### Моделирование манекена

EuroSID – для бокового удара Hybrid – для фронтального удара

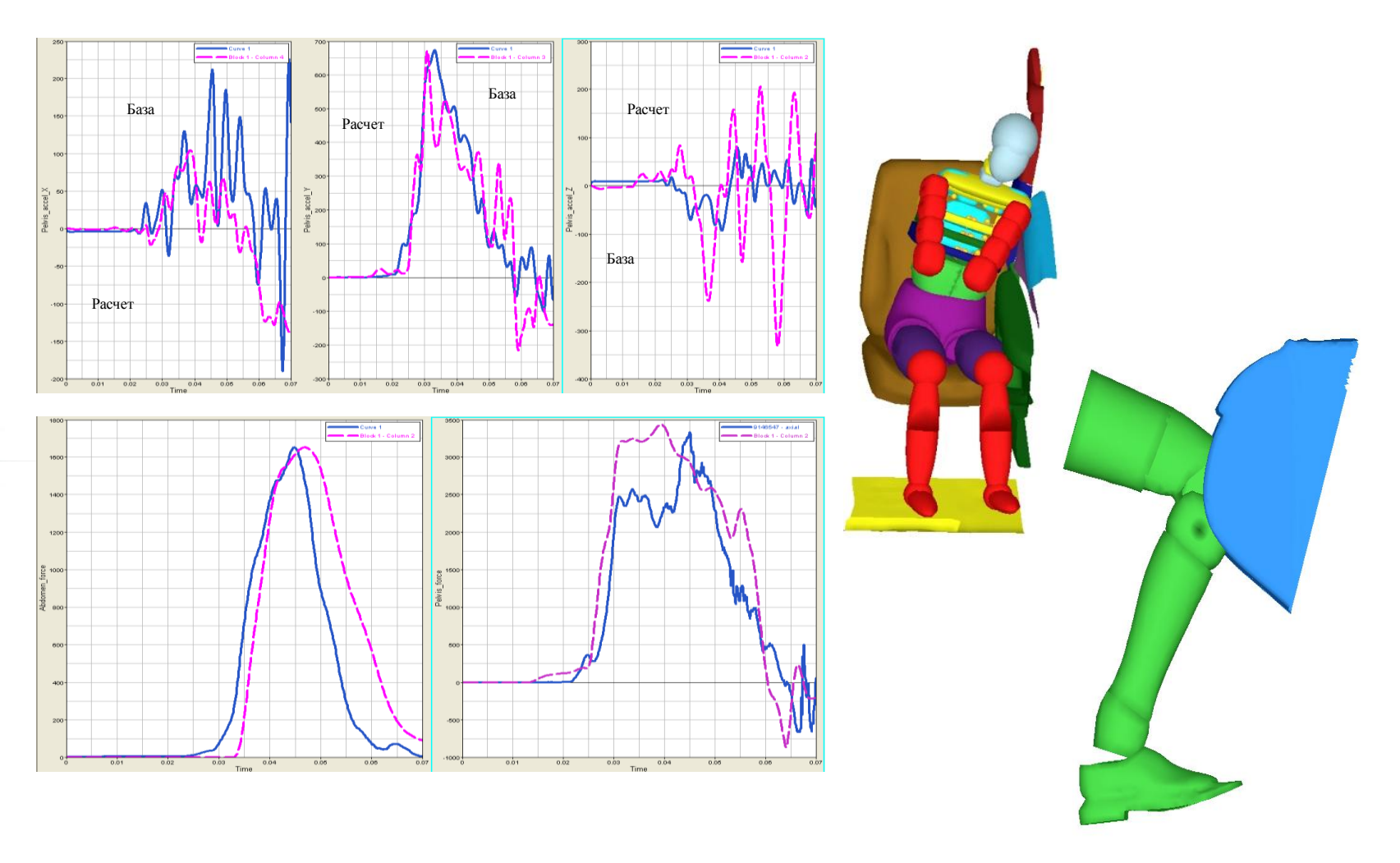

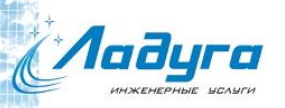

# Вырубной пресс

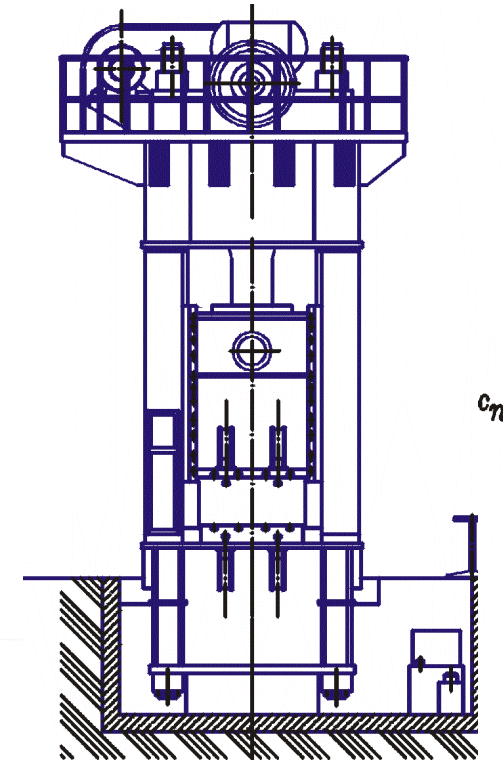

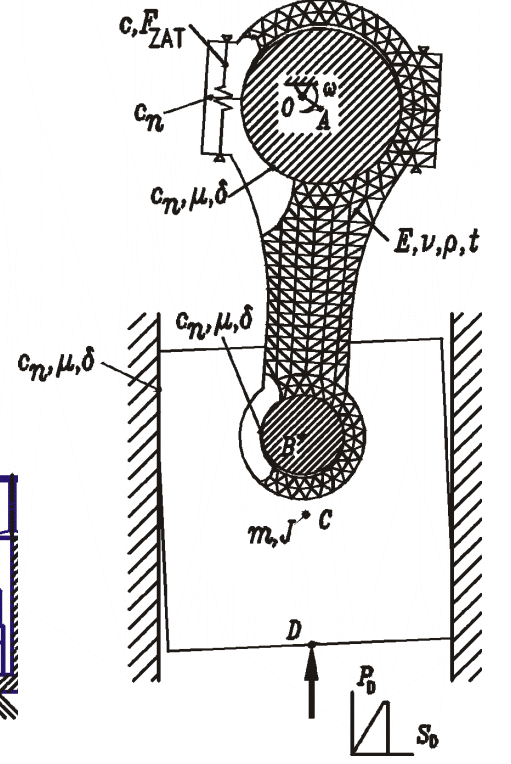

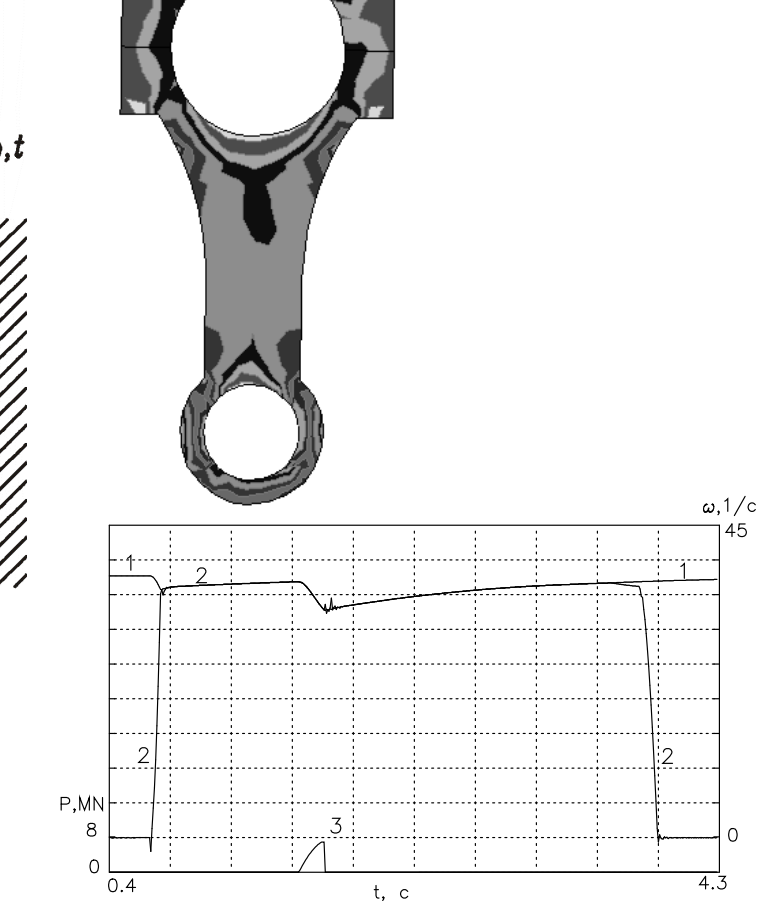

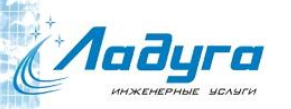

### Гидравлический пресс

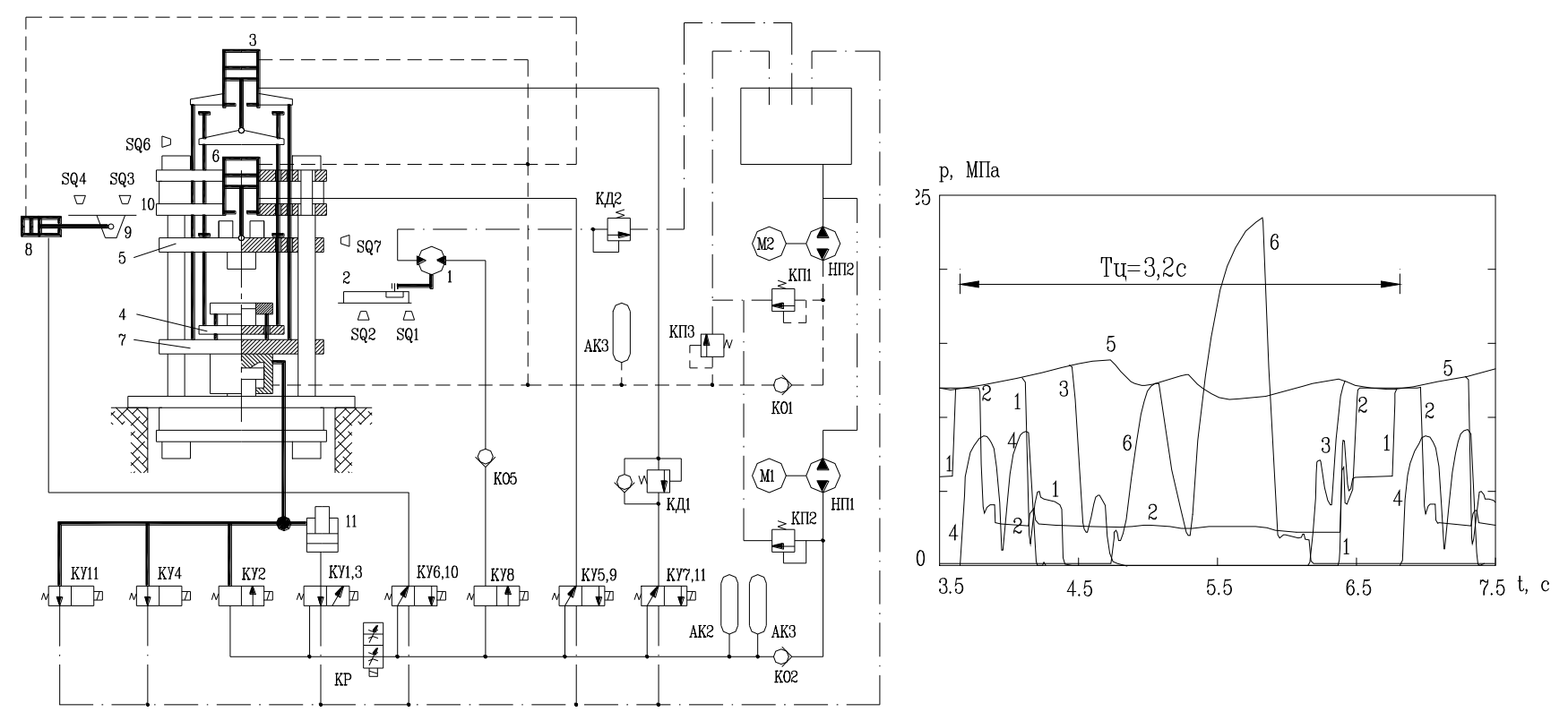

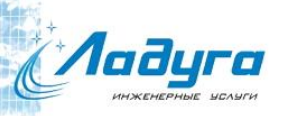

### Анализ шасси автомобиля

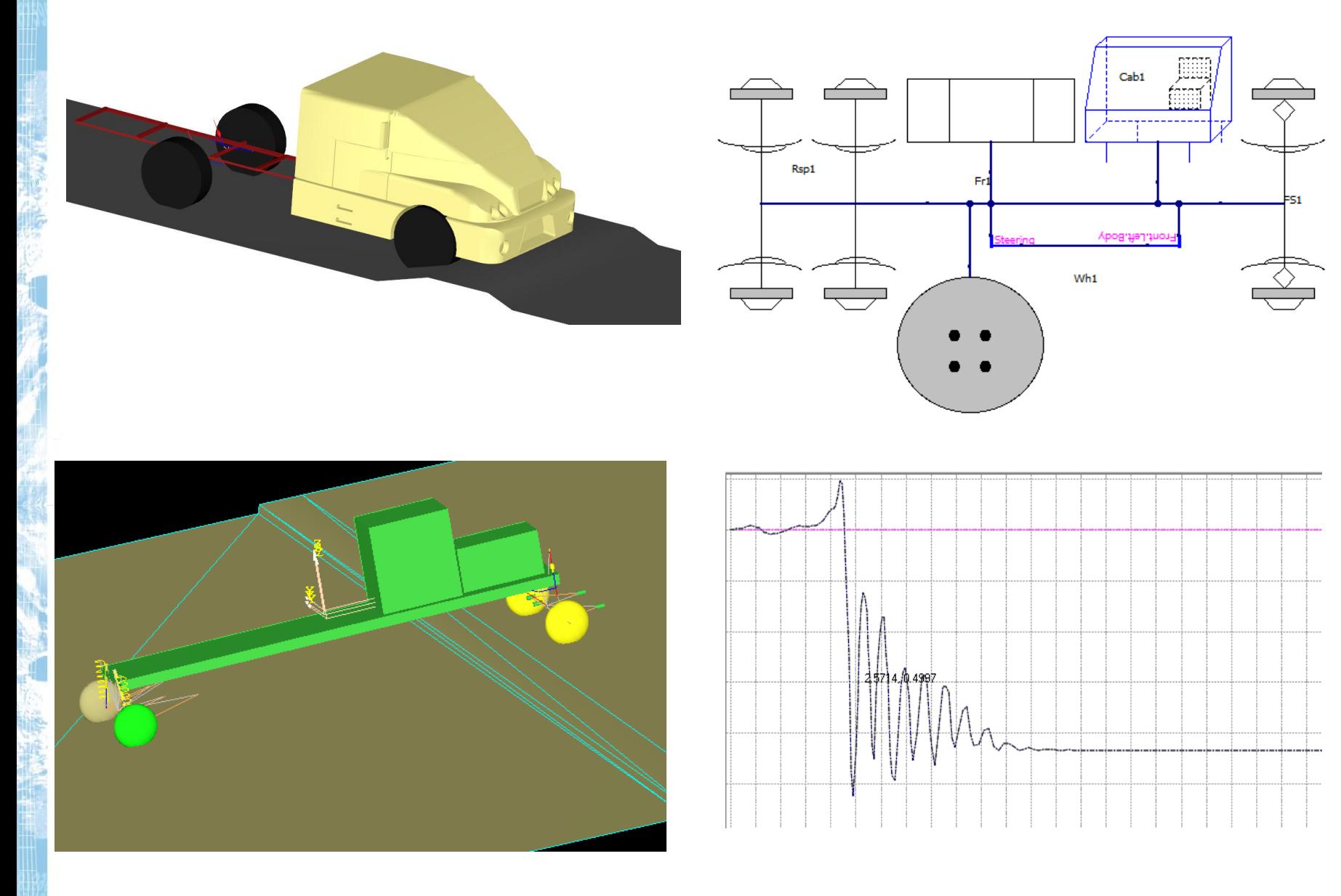

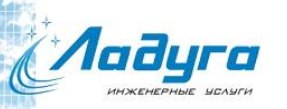

## Анализ вибраций

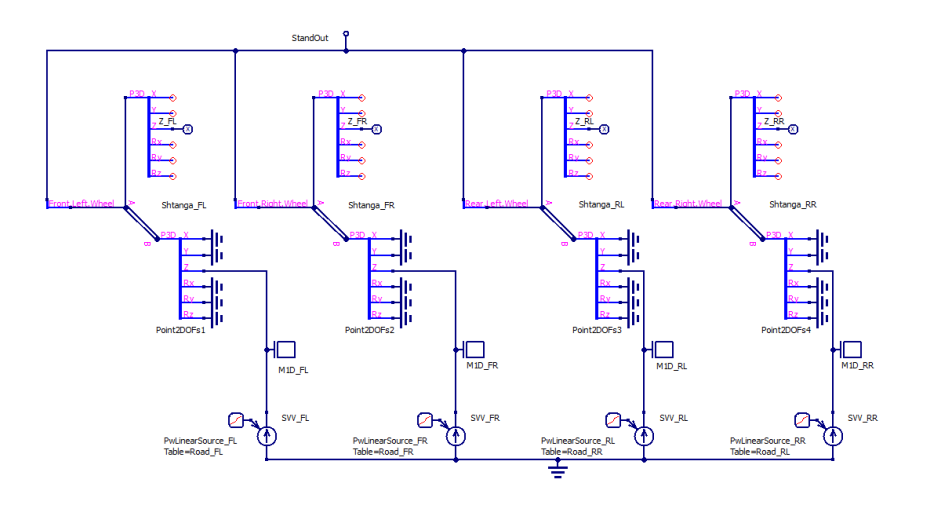

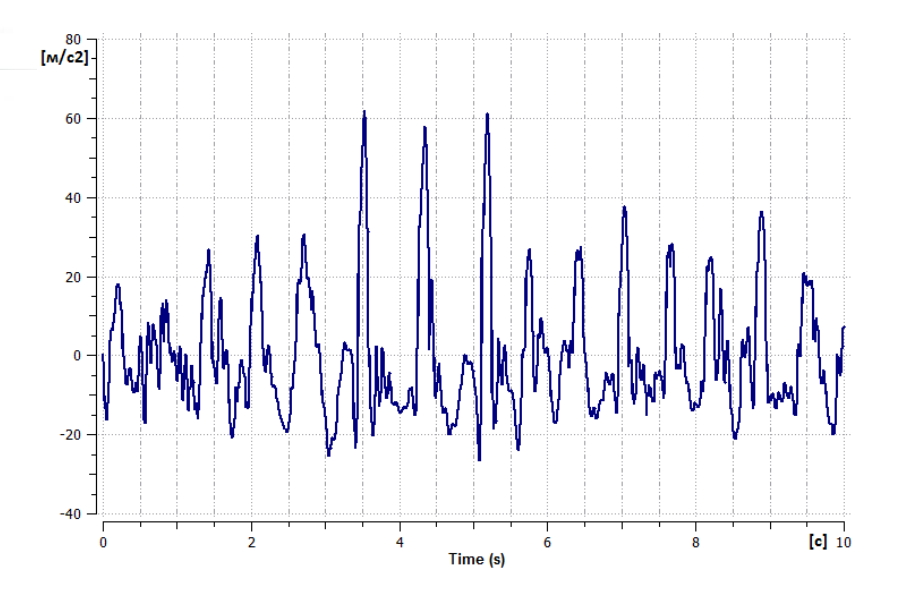

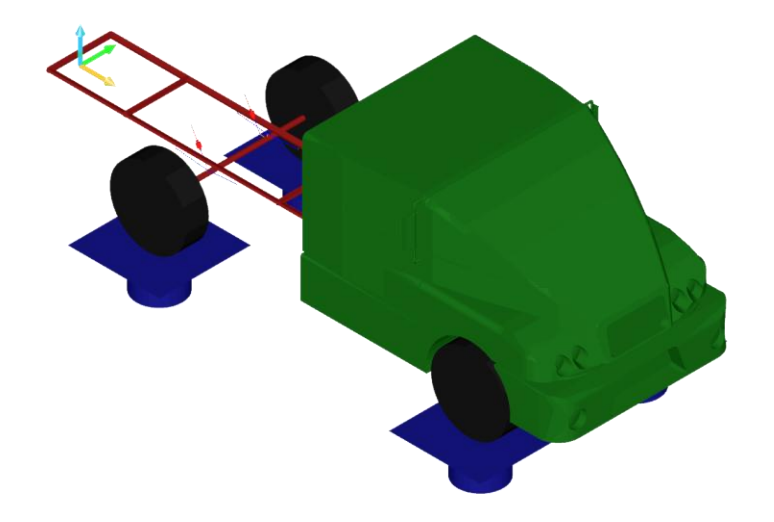

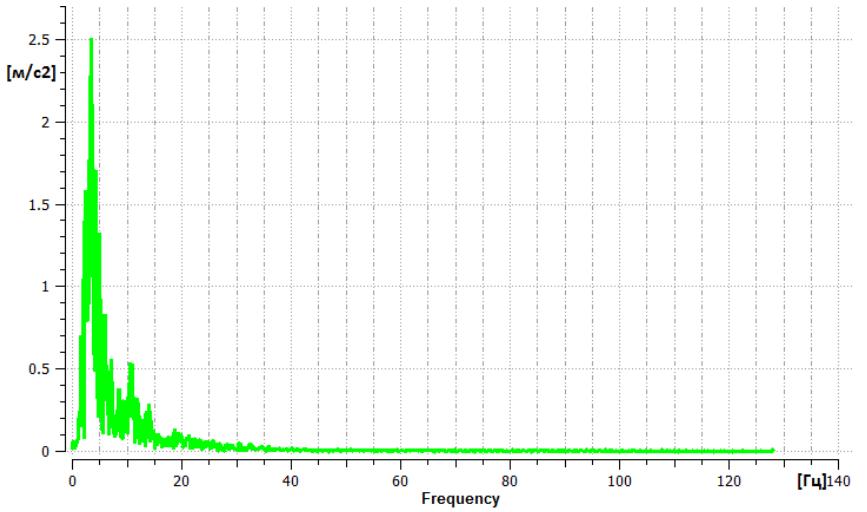

![](_page_15_Picture_0.jpeg)

### Подвеска автомобиля

![](_page_15_Figure_2.jpeg)

![](_page_15_Picture_3.jpeg)

![](_page_16_Picture_0.jpeg)

# Модель V4 ДВС

![](_page_16_Figure_3.jpeg)

![](_page_16_Picture_35.jpeg)

![](_page_16_Picture_36.jpeg)

![](_page_16_Figure_6.jpeg)

Dynamic1

![](_page_16_Picture_8.jpeg)

![](_page_17_Figure_0.jpeg)

Уменьшение вибрация в 1,7 раз  $\mathbf{F}$ 

![](_page_18_Picture_0.jpeg)

#### Распределительный механизм

![](_page_18_Picture_2.jpeg)

#### Оптимизация стеклоочистителей

**Aaayra** 

![](_page_19_Figure_1.jpeg)

![](_page_20_Picture_0.jpeg)

### Ремень безопасности

![](_page_20_Picture_2.jpeg)

![](_page_21_Picture_0.jpeg)

## Штамповочный молот

![](_page_21_Figure_2.jpeg)

Распространение волны деформаций в шаботе при ударе

![](_page_22_Figure_1.jpeg)

#### Вращение монеты на поверхности

![](_page_22_Figure_3.jpeg)

![](_page_22_Figure_4.jpeg)

![](_page_23_Picture_0.jpeg)

# Грейферная подача кривошипного пресса

 $\Omega$ 

 $-20$ 

81.6

81.8

82

82.2

82.4

![](_page_23_Figure_2.jpeg)

![](_page_23_Figure_3.jpeg)

 $Sx$ ,  $MM$ 

82.6

![](_page_24_Picture_0.jpeg)

#### Высыпание груза из кузова самосвала

![](_page_24_Figure_2.jpeg)